## **Using the IDL Extractor for Natural in Command-line Mode**

This chapter covers the following topics:

- [Command-line Options](#page-0-0)
- [Example](#page-1-0)

## <span id="page-0-0"></span>**Command-line Options**

See *Using the EntireX Workbench in Command-line Mode* for the general command-line syntax. The table below shows the command-line options for the IDL Extractor for Natural.

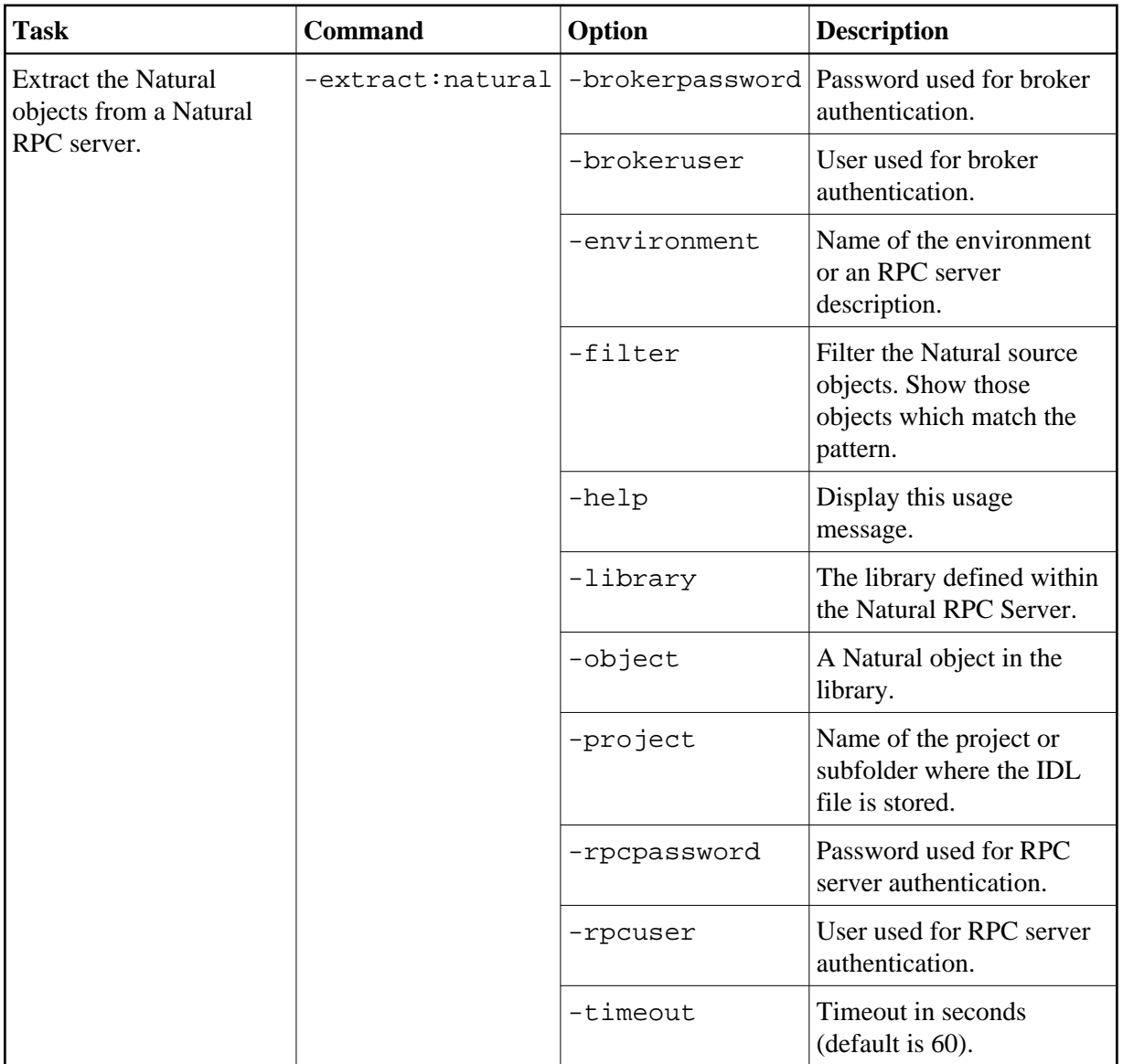

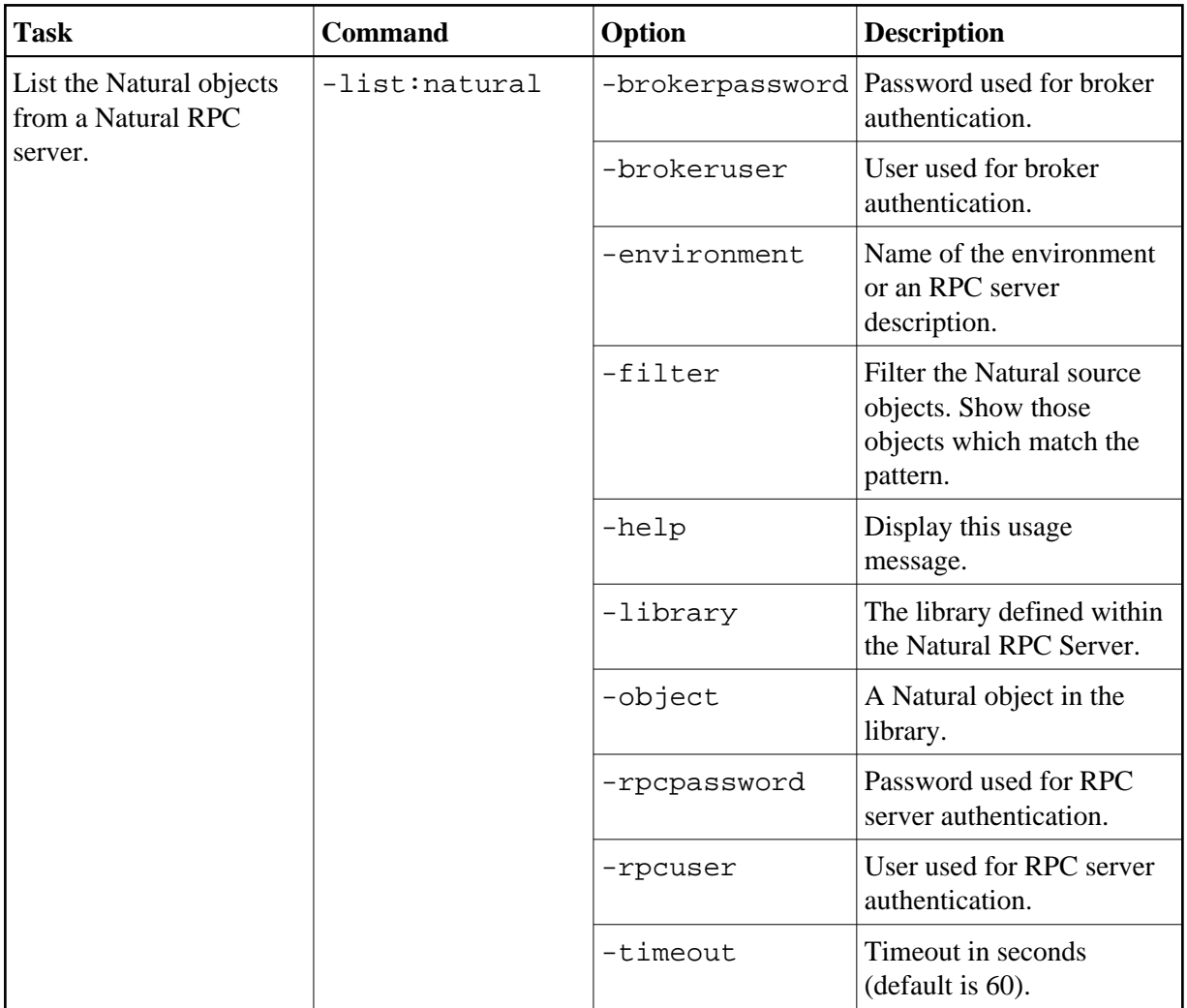

## <span id="page-1-0"></span>**Example**

<workbench> -extract:natural -environment natBroker:2006@RPC/NATSRV1/CALLNAT -project /Demo -library NATDEMO -object CALC

where  $\langle workbench \rangle$  is a placeholder for the actual Workbench starter as described under *Using the EntireX Workbench in Command-line Mode*.

The extracted IDL file will be stored in the project *Demo*.

If the environment name is not a defined RPC Environment in the current workspace, the name will be interpreted as a Broker ID and RPC Server Address (*brokerID*@*serverAddress*).

The library specifies a library name and the optional object defines the program name. Wildcard notation with asterisk (\*) can be used at the end of these names.

Status and processing messages are written to standard output (stdout), which is normally set to the executing shell window.